Harley-Davidson Supplier Nativerk HARLEY-DAVIDSE

# **862-SD Contingency Plan Supplier Direct Supplier Downloads Picklists fromH-DSN**

**November 2006**

## **Requirements**

- The individual responsible for performing this task must have logon access to H-DSN. A User Name and Password is required.
- This plan is **dependent** upon H-DSN being functional.
- This plan is to be implemented when one or more of the following locations has not received / processed the picklists.
	- •H-D EDI Gateway
	- •H-D VAN, Sterling Commerce
	- •Order Management

#### Instructions to Download Open Picklist Report

- 1. Logon to H-DSN, www.h-dsn.com, and enter your User Name and Password.
- 2. Mouse over the Menu button to open the first level menu.
- 3. Mouse over the Select Supplier Performance to open the second level menu.
- 4. Click on the Supplier Performance title.

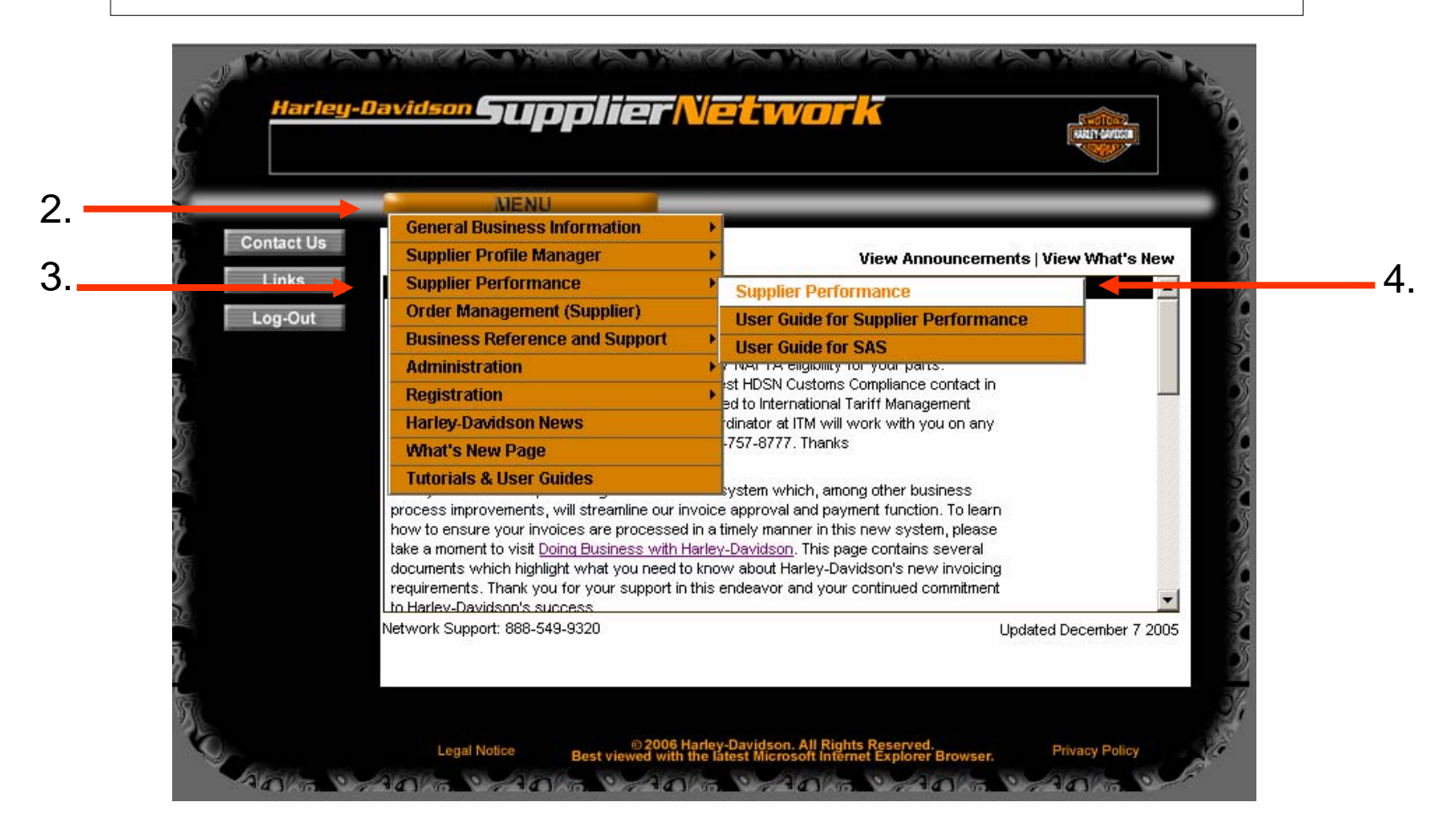

#### Instructions to Download Open Picklist Report

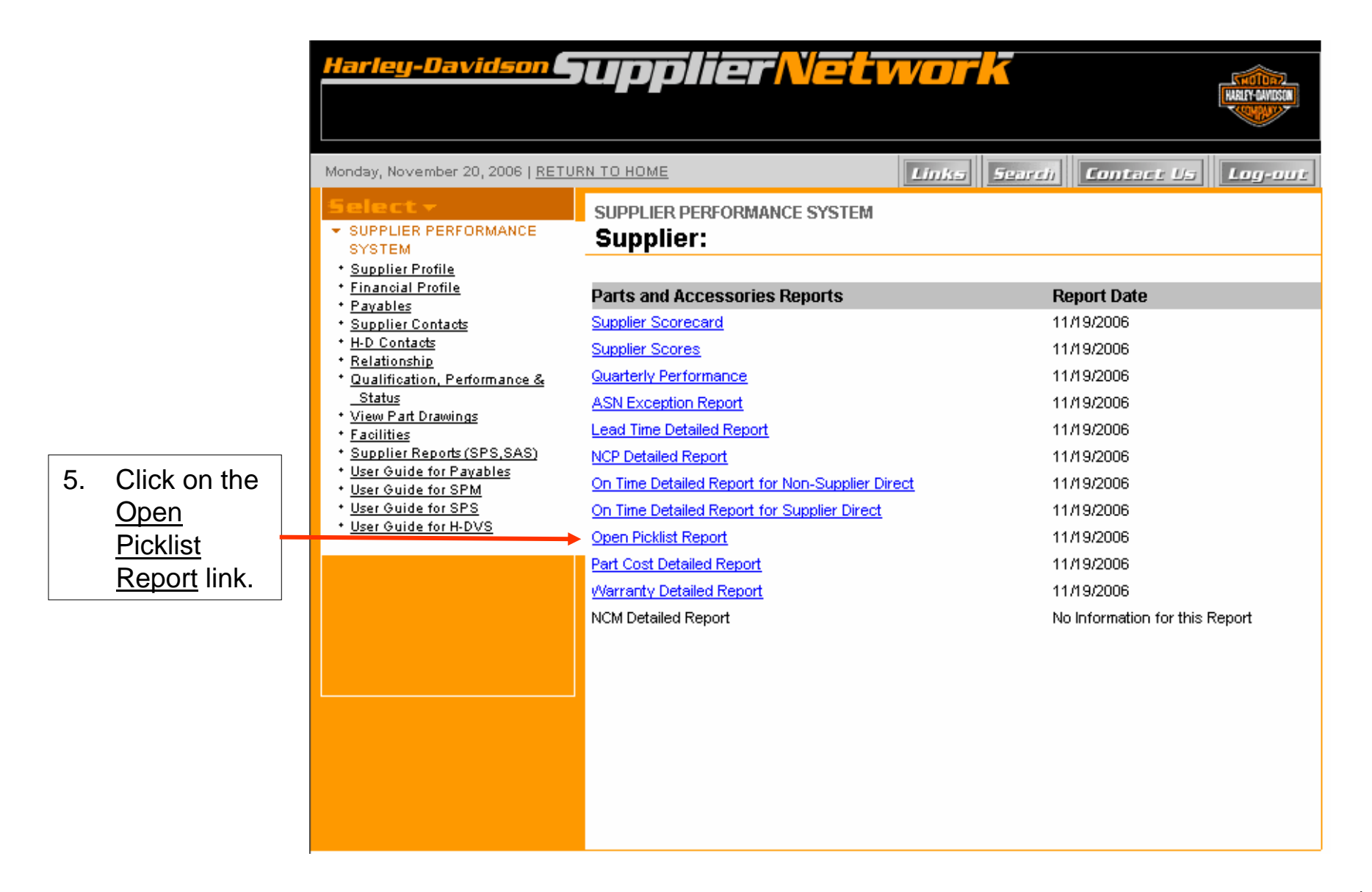

### Instructions to Download Open Picklist Report

6. The Supplier Direct Open Picklist report displays. Below is an example of the report, which when created by the supplier will not contain blank cells.

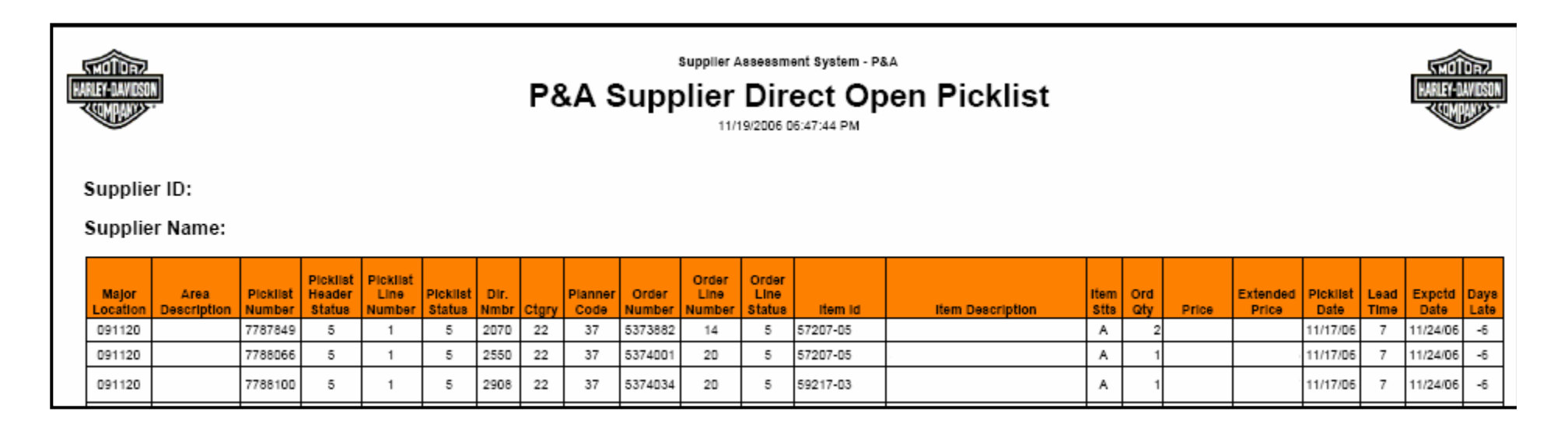

#### Additional Assistance

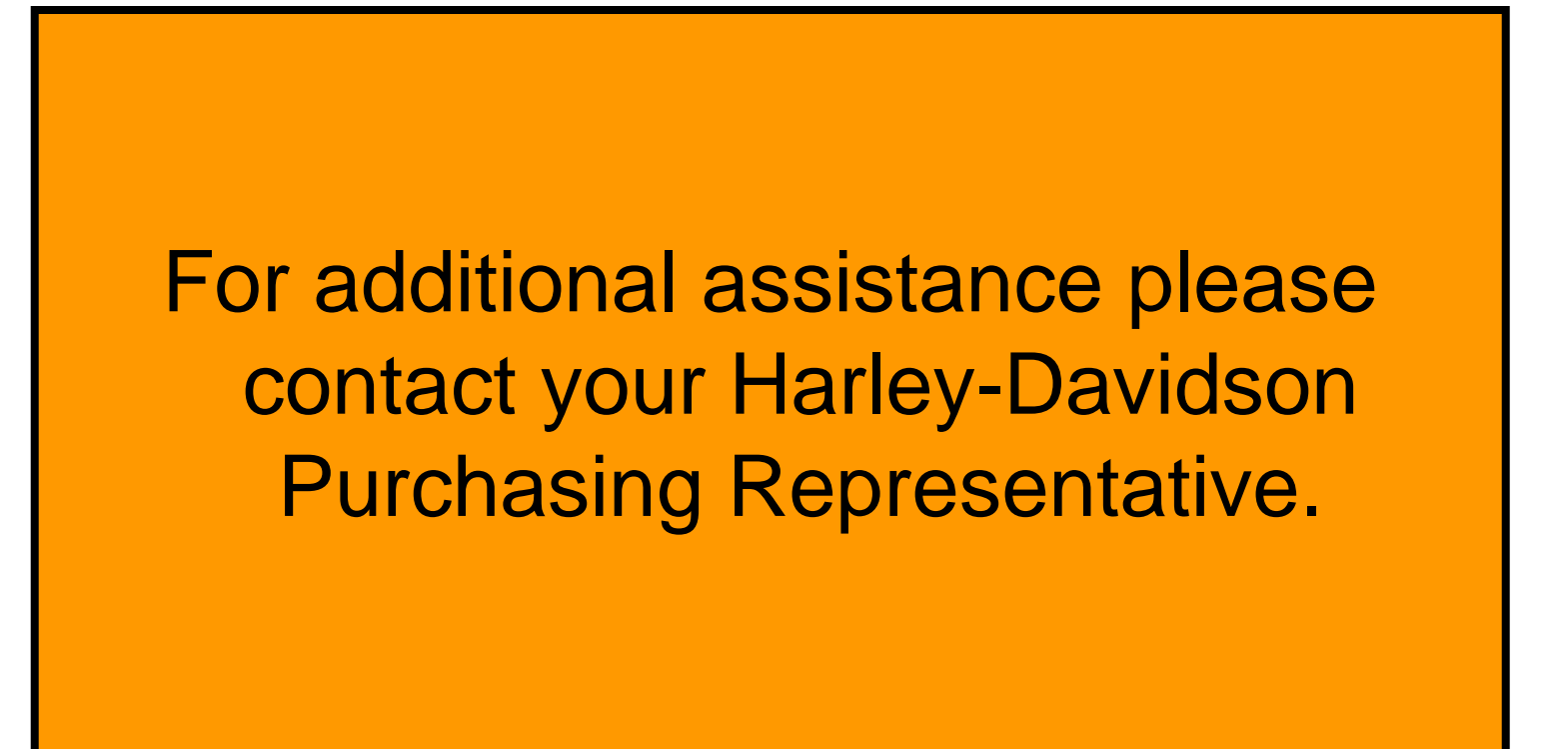